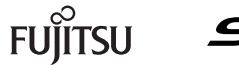

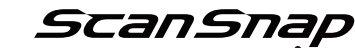

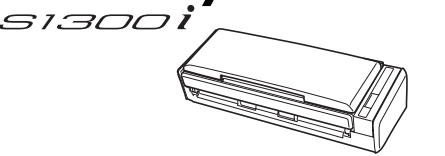

**はじめにお読みください**

P3PC-5512-01

このたびは、カラー イメージ スキャナ <sup>スキャンスナップ</sup><br>このたびは、カラー イメージ スキャナ ScanSnap S1300i (以下、ScanSnap と呼びます)をお買い上げいただき、誠にありがとうございます。本書では、 ScanSnap を使えるようにするまでのセットアップについて説明しています。本書の手順に従って ScanSnap をセットアップしてください。 ScanSnap をお使いになる前に、添付の安全上のご注意を必ずお読みください。<br>- ScanSnap をお使いになる前に、添付の安全上のご注意を必ずお読みください。

C PFU LIMITED 2014

\* P 3 P C - 5 5 1 2 - 0 1 \*

3 ScanSnap の給紙カバー (原稿台) (1) を開いて、電源を 。にします **ON**

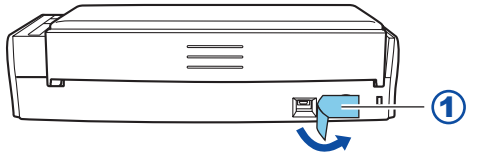

2 ScanSnap をコンピュータに接続します。

• 電源供給元がコンセントの場合

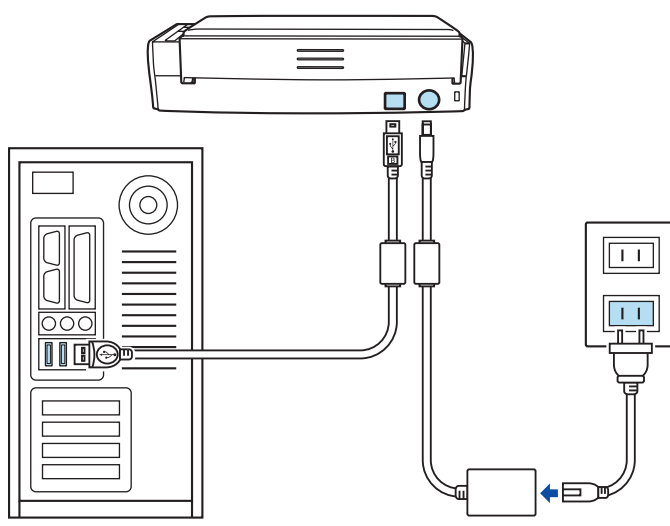

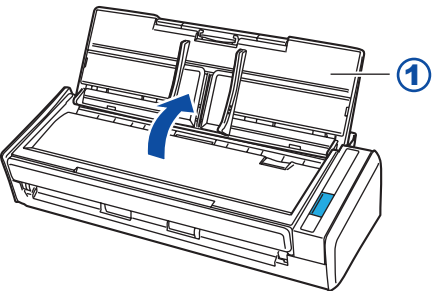

ソフトウェアをインストールするまで、ScanSnap はコンピュータに接続 。しないでください

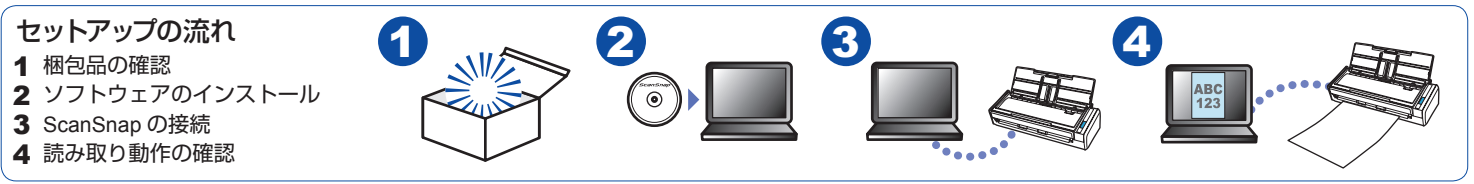

ScanSnapでは、本書のほかに以下のマニュアルを用意しています。 マニュアルの参照方法は、「もっと詳しく知りたいときには」を参照して 。ください

# **ScanSnap の接続** 3

△注意 AC アダプターおよびケーブルは、ScanSnap に添付の物 以外は使用しないでください。故障の原因となります。

1 ScanSnap から、シール (1) を取り外します。

3 ScanSnap の [Scan] ボタンを押して (1) 原稿を読み取 。ります

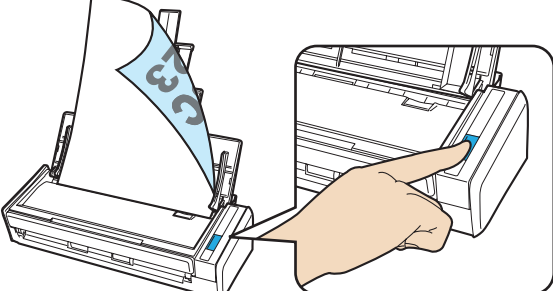

4 表示された画面から、「このコンピュータに保存」アイコン <mark>しまたは「ScanSnap Organizer」アイコン</mark>「をクリッ 。クします

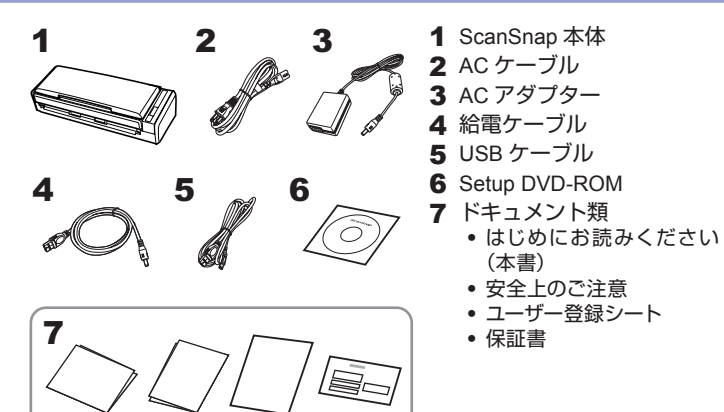

![](_page_0_Picture_580.jpeg)

「ScanSnap Organizer」画面が表示されたら、読み取り動作の確認は完了です。

**以上で ScanSnap のセットアップは完了です。 ScanSnap の使用方法は、かんたんガイドを参照してください。** 

![](_page_0_Picture_7.jpeg)

梱包品がすべて揃っていることを確認してください。万一、梱包品の不足や 不良があった場合は、ScanSnap を購入された販社 / 販売店または PFU イ メージングサービス&サポートセンターまでご連絡ください。 梱包箱および梱包材は、ScanSnap を保管したり、輸送したりするときに 必要です。捨てないで保管してください。

# 重要

#### 重要

DVD-ROMドライブをお持ちでない場合は、以下のホームページを 。参照してください http://scansnap.fujitsu.com/jp/downloads/

#### 2 表示された画面から、インストールを開始します。

### **動作環境**

詳細は、かんたんガイドを参照してください。 かんたんガイドの参照方法は、「もっと詳しく知りたいときには」を参 照してください。

## **ソフトウェア**

Setup DVD-ROM に格納されているソフトウェアは、以下のとおりです。

- **ScanSnap Manager (スキャナドライバ)**
- **ScanSnap Organizer (ファイル管理アプリケーション)**

## **のマニュアル ScanSnap**

![](_page_0_Figure_28.jpeg)

**1 Setup DVD-ROM を DVD-ROM ドライブにセットします。** 

![](_page_0_Picture_30.jpeg)

![](_page_0_Picture_34.jpeg)

## **ソフトウェアのインストール**2

![](_page_0_Picture_35.jpeg)

![](_page_0_Picture_36.jpeg)

2 ScanSnap に原稿をセットします。

![](_page_0_Picture_38.jpeg)

• 電源供給元がコンピュータの場合

![](_page_0_Figure_40.jpeg)

# **もっと詳しく知りたいときには**

ScanSnap をお使いになるシーンに合わせて、以下のマニュアルをお読みく 。ださい

# **インストールの方法、インストールで のトラブルと対処方法を知りたい**<br>⇒ セットアップガイドを参照してください。<br>■参照方法

Setup DVD-ROM を DVD-ROM ドライブにセットすると表示され る画面から、以下の操作をしてください。

#### **Windows**

[取扱説明書] ボタン→ [セットアップガイド] ボタンをクリックし 。ます

#### Mac OS

「取扱説明書」フォルダーを開いて、「セットアップガイド」アイコン 。をダブルクリックします

# ScanSnap の使用方法を知りたい<br>⇒ かんたんガイドを参照してください。<br>■参照方法

マニュアルは、ソフトウェアと同時にコンピュータにインストールさ 。れます

#### **Windows**

Windows® 8.1/ Windows® 8 の場合

すべてのアプリ画面から 「ScanSnap マニュアル」の 「S1300 かんたんガイド」を選択します。

#### Windows® 7/Windows Vista®/Windows® XP の場合

「スタート」メニュー→「すべてのプログラム」→「ScanSnap マニュ アル」→ 「S1300i かんたんガイド」を選択します。

#### Mac<sub>0S</sub>

Finder のサイドバーから、「アプリケーション」→「ScanSnap マニュ アル」→ 「S1300i かんたんガイド」をダブルクリックします。

# 修理・お問い合わせ

当社では、お客様に安心して ScanSnap をご使用いただけるよう、万全の 。サポート体制を整えています

製品情報、サポート情報、最新ドライバのダウンロードデータ情報、およ<br>び ScanSnap の活用方法などの様々な情報を提供しています。ぜひ、ご活 。用ください

http://scansnap.fujitsu.com/jp/

• 代替機サービス 修理中、代替機を貸し出します。引き取り修理サービスとの併用でだけ 利用できます。代替機は、同一機種ではなく、同等機能を持つ機種に 。なることがあります

診断後のキャンセルは、キャンセル料がかかりますので注意してくださ 。い

詳細は、ホームページを参照してください。 http://scansnap.fujitsu.com/jp/support/service.html

#### **ホームページ ScanSnap**

#### **お問い合わせの前に**

「故障かな?」と思ったときは、まず、ScanSnap Manager のヘルプの「困っ たときには」を参照し、ScanSnap の接続や設定に間違いがないことを必 ず確認してください。それでも解決しない場合は、サービスセンター窓口の PFU イメージング サービス&サポートセンターまで連絡してください。 連絡するときには、ユーザー登録番号(添付のユーザー登録シートに記載 されています)をお手元にご用意ください。

> 以下に関するお問い合わせ窓口については、かんたんガイドを参照してくだ 。さい

- ABBYY FineReader for ScanSnap™
- $\bullet$  Evernote
- Google ドキュメント™
- Salesforce
- Dropbox

## **各種サービス**

#### スポットサービス

必要なときに、その都度ご利用いただけるスポットサービスには、以下の サービスがあります。

- センドバック修理サービス 修理窓口まで機器を送付していただき、修理を行います。
- 引き取り修理サービス 指定日に修理機を引き取ります。

清掃用品およびオプション製品の購入については、ScanSnap を購入され た販社 / 販売店または株式会社 PFU PFU ダイレクトにお問い合わせくだ 。さい

#### <キャンセル料<

#### 重要

· ScanSnap は、お客様自身で修理しないでください。

- · ScanSnap の保証条件は、添付の保証書に記載の規定をご覧ください。
- ScanSnap の修理部品の供給期間は、製造中止後 5 年間です。

- 。本書を無断で他に転載しないようお願いいたします・
- 本書の内容は予告なく変更することがあります。

#### **お問い合わせ窓口**

![](_page_1_Picture_736.jpeg)

#### **サプライ オプションの購入先 /**

![](_page_1_Picture_737.jpeg)

商標および登録商標<br>Microsoft、Windows、Windows Vista、Excel、および PowerPoint は、米 国 Microsoft Corporation の米国およびその他の国における登録商標または 商標です。

Apple、Apple ロゴ、Mac、Mac OS、OS X、iPhoto、iTunes、および App Store は、Apple Inc の商標です。

ABBYY™ FineReader™ Engine © ABBYY. OCR by ABBYY

ABBYY および FineReader は、いくつかの法域で登録されている場合が ある ABBYY Software Ltd. の商標です。

その他の社名、製品名は、一般に各社の商標または登録商標です。

#### お願い